#### z/OS Introduction and Workshop Lab System**s**

LAB 1 =====

Using TSO, SDSF, SSH and FTP

=====================================

Replace all references to ###### with your assigned userid.

TSO =====================================

From ISPF Primary Option Menu command line  $=x \leq$ enter $>$ 

If screen appears requesting how to handle log data set, then type '2' <enter> to delete

Observe TSO Ready prompt

Note: \*\*\* requires <enter> to continue

Type and <enter> the following commands from TSO Ready time profile listc help help profile help listc netstat profile nomsgid netstat profile msgid netstat profile nomsgid netstat netstat home netstat socket netstat co netstat tel netstat byte netstat dev netstat gate netstat route netstat help send 'i am testing the tso send command'  $u$ (######) help send ispf =sd

SDSF =====================================

From SDSF Primary Option Menu type

 prefix \* <enter> owner \* <enter> dest <enter> st <enter>

Observe the status of all JES entries are displayed

prefix #######\*;st <enter>

Observe the status of all ###\* JES entries are displayed

prefix \*;owner ######\*;st <enter>

Observe only ###### JES entries are displayed

log <enter>

Observe the system log (syslog) entries

f ###### prev <enter>

Observe syslog entry containing your assigned ###### .

 ulog <enter> /D IPLINFO <enter> /D PARMLIB <enter> /D M=CPU <enter> /D M=STOR <enter> ulog <enter>

Observe content of SDSF user log (ulog)

 F3 (function key 3) to exit SDSF LOGOFF <enter> to terminate TSO session

SSH to z/OS Unix System Services =====================================

Use either PuTTY, Teraterm, workstation command prompt

ssh *lab\_ip\_address* <enter>

Enter assigned ###### and password

From Unix System Services command prompt enter the following: id uname -Ia onetstat echo test record > test cat test ls -al env cat /etc/profile | more ....space bar will continue with print display

```
 exit
```
FTP

=====================================

From workstation command prompt ftp *lab\_ip\_address* <enter>

Enter assigned ###### and password

From ftp command prompt enter the following:

 pwd dir ls

Observe difference between dir and ls

 cd /u pwd dir ls

Observe difference between dir and ls which lists unix files in /u subdirectory

```
 quote site filetype=jes
quote site jesstatus=all jesjobname=* jesowner=*
dir
```
All entries in JES spool are displayed

```
 quote site jesowner=######
....where ###### is your assigned userid
dir
```
Observe difference. Only JES entries owned by your userid will be listed.

 quote site filetype=seq pwd ls

Observe that this has changed mode back to files

quit

 $=$ 

ISPF, ISPF Edit, JCL and SDSF =============================

- 1. Edit and submit JCL member to JES for execution
	- a) TSO/ISPF =3.4
	- b) Enter ###### in the Dsname level field
	- c) Enter 'e' to the left of ###### .JCL
	- d) Enter 's' to the left of JCLTEST member
	- e) Enter submit
	- f) Observe and note JES JOB number.
- 2. Review JCL JOB output in SDSF
	- a) Enter = sd; owner  $\# \# \# \# \#$ ; st
	- b) Enter '?' to the left of JES job number noted above
	- c) Enter 's' to the left of each DDNAME in the output spool
	- d) Observe content of JESMSGLG ..job messages
	- e) Observe content of JESJCL ..job JCL
	- f) Observe content of JESYSMSG ..job system messages
- 3. Edit and submit JCL member to JES for execution
	- a) TSO/ISPF =3.4
	- b) Enter ###### in the Dsname level field
	- c) Enter 'e' to the left of ###### .JCL
	- d) Enter 's' to the left of JCLERROR member
	- e) Enter submit
	- f) Observe and note JES JOB number.
- 4. Review JCL JOB output in SDSF
	- a) Enter =sd;owner ###### ;st
	- b) Enter 's' to the left of JOBNAME with JES JOB number from above
	- c) Observe content of JOB
	- d) Locate JCL error in output
	- e) Fix the JCL error in JCLERROR
	- f) Submit JCLERROR to verify correction.

 $=$ 

### SORT JCL PROCEDURE

==================

- 1. Edit and submit JCL member to JES for execution
	- a) TSO/ISPF =3.4
	- b) Enter ###### in the Dsname level field
	- c) Enter 'e' to the left of ###### .JCL
	- d) Enter 's' to the left of SORT member
	- e) Enter submit
	- f) Observe and note JES JOB number.
- 2. Review JCL JOB output in SDSF
	- a) Enter = sd; owner  $\# \# \# \# \#$ ; st
	- b) Enter '?' to the left of JES job number noted above
	- c) Enter 's' to the left of each DDNAME in the output spool
	- e) Observe the sorted output present in the JES spool
- 3. Edit and submit JCL member to JES for execution
	- a) TSO/ISPF =3.4
	- b) Enter ###### in the Dsname level field
	- c) Enter 'e' to the left of ###### .JCL
	- d) Enter 's' to the left of SORTPROC member
	- e) Enter submit
	- f) Observe and note JES JOB number.
- 4. Review JCL JOB output in SDSF
	- a) Enter =sd;owner ###### ;st
	- b) Enter '?' to the left of JES job number noted above
	- c) Enter 's' to the left of each DDNAME in the JES output spool
	- d) Observe this is an example of in-stream JCL PROC execution
	- e) Observe the sorted output is not in the JES output spool
	- f) Where was the sorted output written?

 $=$ 

Language compile, link and execution ====================================

- 1. Edit and submit JCL member to JES for execution
	- a) TSO/ISPF =3.4
	- b) Enter ###### in the Dsname level field
	- c) Enter 'e' to the left of ###### .JCL
	- d) Enter 's' to the left of CRUN member
	- e) Enter submit
	- f) Observe and note JES JOB number.
- 2. Review JCL JOB output in SDSF
	- a) Enter =sd;owner ###### ;st
	- b) Enter '?' to the left of JES job number noted above
	- c) Enter 's' to the left of each DDNAME in the output spool
	- e) Observe this compiled and executed a C program
	- f) Observe the program wrote output to spool and to a data set
	- g) Can identify the data set containing the C source code?
- 3. Edit and submit JCL member to JES for execution
	- a) TSO/ISPF =3.4
	- b) Enter ###### in the Dsname level field
	- c) Enter 'e' to the left of ###### .JCL
	- d) Enter 's' to the left of ASMRUN member
	- e) Enter submit
	- f) Observe and note JES JOB number.
- 4. Review JCL JOB output in SDSF
	- a) Enter =sd;owner ###### ;st
	- b) Enter '?' to the left of JES job number noted above
	- c) Enter 's' to the left of each DDNAME in the output spool
	- e) Observe this compiled and executed an assembler program
	- f) Observe the program wrote output to spool and to a data set
	- g) Can identify the data set containing the assembler source code?
- 5. Edit and submit JCL member to JES for execution
	- a) TSO/ISPF =3.4
	- b) Enter ###### in the Dsname level field
	- c) Enter 'e' to the left of ###### .JCL
	- d) Enter 's' to the left of COBRUN member
	- e) Enter submit
	- f) Observe and note JES JOB number.
- 6. Review JCL JOB output in SDSF
	- a) Enter =sd;owner ###### ;st
	- b) Enter '?' to the left of JES job number noted above
- c) Enter 's' to the left of each DDNAME in the output spool
- e) Observe this compiled and executed an COBOL program
- f) Observe the program wrote output to spool and to a data set
	- g) Can identify the data set containing the COBOL source code?

LAB 5  $=$ 

COBOL compile, link and execution =================================

You will be provided COBOL source code, program input data, and JCL to compile, link and execute the COBOL program in batch for 6 COBOL program executions.

These COBOL programs are built upon one another with slight coding advancements. Minor COBOL source errors will exist in the 5th and 6th COBOL programs which will need to be identified and corrected.

- 1. Compile, link, execute and review the output of first COBOL program \*\*Remember to replace ###### with your assigned ###### .
	- a) Submit '###### .JCL(CBL0001J)'
	- b) Enter the following on the SDSF command input line:  $\equiv \equiv \equiv \equiv$  owner ####### ;prefix \*;st
	- c) Place a ? to the left of CBL0001J and observe:
		- \*\* 6 entries under the DDNAME column
		- \*\* 2 entries under ProcStep column
		- \*\* DDNAME SYSPRINT with ProcStep COBOL
		- \*\* DDNAME SYSPRINT with ProcStep LKED
		- \*\* DDNAME PRTLINE
	- d) Review DDNAME PRTLINE Place an 's' to the left of PRTLINE DDNAME to select Observe the data records in PRTLINE DDNAME output F3 will exit back to the previous panel
	- e) Review DDNAME SYSPRINT from ProcStep COBOL The bottom of the output includes information about the success or failure of the COBOL source code compile. When a compile fails, the information in this output is used to identify and resolved the source code problem.
	- f) Review DDNAME SYSPRINT from ProcStep LKED The bottom of the output includes information about the the success or failure creating the COBOL executable module. When the link fails, the information in this output is used to identify and resolved the source code problem.
	- g) Review DDNAME JESJCL The output provides Job Control Langauge (JCL) substitution. The substition includes symbolic

resolution and JCL statement overrides.

- h) Review DDNAME JESMSGLG JES2 job log provides system information about the this jobs start, execution and stop time.
- i) Review DDNAME JESYSMSG The output provides system message about the execution of the entire JCL JOB. It includes condition codes for each JOB execution step.
- j) The compile execution SYSIN DD JCL statement is the location of COBOL source code. Find the data set name and data set member name of the COBOL source code.
- k) Find the data set name on the ACCTREC DD statement which is used by the program to read data during program execution. This data set can be browsed because it is a sequential data set.
- 2. Create VSAM data set using sequential data set input
	- a) Edit '###### .JCL(DEFVSAM)'
	- b) Submit '###### .JCL(DEFVSAM)'
	- c) Review the job output in SDSF for success.
	- d) This output copies the program input sequential data records to Virtual Storage Access Method data set (VSAM).
- 3. Compile, Link and Execute second COBOL program in batch
	- a) Submit '###### .JCL(CBL0002J)'
	- b) Review the job output in SDSF.
	- c) What is present in PRTLINE output?
	- d) Review '###### .JCL(CBL0002J)'
	- e) The program input records are from ACCTREC DD statement.
	- f) What data set name is on the ACCTREC DD statement? \*Note: This is the VSAM data set create in 1B.
	- g) Can you find the COBOL syntax change that enabled this program to read VSAM data set?
	- h) Compare the COBOL source file control statements in this program to the CBL0001 COBOL source. You should now be able to answer the above question.
- 4. Compile, Link and Execute third COBOL program in batch
	- a) Submit '###### .JCL(CBL0003J)'
	- b) Review the job output in SDSF.
	- c) Observe this program create a different output in PRTLINE
	- d) Observe the difference between the second and third COBOL source
- 5. Compile, Link and Execute fourth COBOL program in batch a) Submit '###### .JCL(CBL0004J)'
- b) Review the job output in SDSF.
- c) Observe this program create a different output in PRTLINE
- d) Observe the difference between the third and fourth COBOL source
- 6. Compile, Link and Execute fifth COBOL program in batch
	- a) Submit '###### .JCL(CBL0005J)'
	- b) Review the job output in SDSF
	- c) Locate and correct COBOL source compile problem \*\*Review the COBOL compile output for messages \*\*Use the CBL0004 COBOL source code as an aid
	- d) Observe this program create a different output in PRTLINE
	- e) Observe the difference between the fourth and fifth COBOL source
- 7. Compile, Link and Execute sixth COBOL program in batch
	- a) Submit '###### .JCL(CBL0006J)'
	- b) Review the job output in SDSF
	- c) Locate and correct COBOL source compile problem
	- d) Observe this program create a different output in PRTLINE
	- e) Observe the difference between the fifth and sixth COBOL source

LAB 6  $=$ 

This lab is for the ambitious eager to practice and learn more.

- 1. a) Submit '###### .JCL(LOG)'
	- b) Review the JCL and output
	- c) How could this be useful?
- 2. a) Submit '###### .JCL(LOG1)' ....some of the same with a slight variation
	- b) Review the JCL and output
	- c) How could this be useful?
- 3. a) Submit '###### .JCL(LOG2)'
	- ....some of the same with a slight variation
	- b) Review the JCL and output
	- c) How could this be useful?
- 4. a) Submit '###### .JCL(LOG3)'
	- ....some of the same with a slight variation
	- b) Review the JCL and output
	- c) How could this be useful?
- 5. a) Submit '###### .JCL(LOG4)' ....some of the same with a slight variation
	- b) Review the JCL and output
	- c) How could this be useful?
- 6. a) Submit '###### .JCL(SENDMSG)' ....different idea
	- b) Review the JCL and output
	- c) How could this be useful?
- 7. a) Submit '###### .JCL(NETRPT)' ....another idea
	- b) Review the JCL and output
	- c) How could this be useful?

 $=$ 

System Commands and Configuration ================================= 1. Review system command output a) From ISPF enter =sd;ulog b) Display system processor information /D M=CPU c) Display system memory (frames) /D M=STOR d) Display system pagespace (slots) /D M=ASM e) Display number of TSO users /D TS,L f) Display number of active address spaces /D A,L g) Display system IPL and parameter information /D IPLINFO h) Display system parameter library concatenation /D PARMLIB i) Display system executable module search list (aka linklist) /D PROG,LNKLST j) Display Unix System Services mounted filesystems /D OMVS,F k) Display Unix System Services parameters /D OMVS,O l) Display Unix System Services tasks as seen by MVS /D OMVS,A=ALL m) Display disk storage information /DEVSERV QDASD,TYPE=all n) Display JES spool space /\$D SPOOL o) Display JES automatic commands /\$T A,ALL

 Feel free to try other MVS and JES2 Display commands located in the MVS and JES2 commands reference manual

- 2. Review system configuration information
	- a) From ISPF enter TSO SYSLIB

 SYSLIB is a CLIST (command list) which allocates the the system parameter library concatentation and the system JCL procedure library concatentation, then an ISPF routine (ISRDDN) is executed which displays all the session data set allocations.

 b) Enter b to the left of \$PARMLIB data set concatenation PDS members read by the system during system initialization

 are displayed. Several IEASYSxx members are read during system initialization. The members read are known by D IPLINFO command output which contained: IEASYS LIST = (00,LV,SV,VN) c) Select (s) to browse IEASYS00 d) Select (s) to browse IEASYSLV e) Select (s) to browse IEASYSVN f) Select (s) to browse IEASYSSV Observe entry: CMD=(&JESSSN.,00,LV,LW,SV,VN), This results in COMMNDxx members to be read &JESSSN variable is J2 Observe entry: MSTRJCL=SV, This is the Master Scheduler JCL procedure. g) Select (s) to browse COMMNDJ2 h) Select (s) to browse COMMND00 i) Select (s) to browse COMMNDLV j) Select (s) to browse COMMNDLW k) Select (s) to browse COMMNDSV l) Select (s) to browse COMMNDVN m) F3 again to return to data set allocation list n) Enter b to the left of \$PROCLIB data set concatenation o) Select (s) to browse the JES2 JCL procedure which is started during system initialization via COMMNDJ2 Observe //PROC00 DD data set concatentation These are the data sets searched for JCL procedures when JCL is submitted to JES for batch execution or when JCL is started as a foreground task.

z/OS Unix System Services Filesystems =====================================

- 3. Edit and submit JCL member to JES for execution
	- a) TSO/ISPF =3.4
	- b) Enter ###### in the Dsname level field
	- c) Enter 'e' to the left of ###### .JCL
	- d) Enter 's' to the left of ZFS member
	- e) Change all occurrences of ### to your uniquely assigned number
	- f) Enter submit
	- g) Review output

 If successful, then you just created a new z/OS unix system services filesystem for yourself.

LAB 8  $=$ 

DB2 for z/OS ============

1. Use ISPF Interactive DB2 Interface SPUFI to create a DB2 object.

- a) ISPF =D2 to enter DB2 Interface panel
- b) Select D DB2I DEFAULTS to set global parameters
- c) Enter DBCG in DB2 NAME field <enter> then F3 to exit/return SSID: DBCG should appear in upper right corner of panel
- d) Select 1 SPUFI to process SQL statements
- e) Provide input and output data set

 Enter the input data set name: 1 DATA SET NAME ... ===> DB2.SQL(ACCT2)

Enter the output data set name:

4 DATA SET NAME ... ===> DB2.SQL.ACCT2.OUTPUT

- f) The next panel presents chance to modify attributes Accept defaults and just depress <enter>
- g) SQL statements are present in ISPF editor change all occurrences of ###### to your unique number
- g) <enter> F3 to save changes are return to SPUFI
- h) <enter> again to exit the SQL statements
- i) SQL statement execution output will be displayed Output should include:

TABLESPACE created

TABLE created

GRANT given to public

INDEX created

#### 2. Load data into the DB2 TABLE created above

- a) ISPF =3.4 enter ######.DB2.JCL in the Dsname field
- b) Select e to the left of ######.DB2.JCL
- c) Select s ACCTLOAD member
- d) Change all occurrences of ###### to your unique number
- e) submit JCL
- f) Use SDSF to check job output for successful completion
- 3. Use ISPF Interactive DB2 Interface SPUFI to create a DB2 object.
	- a) ISPF =D2 to enter DB2 Interface panel
	- b) Select 1 SPUFI to process SQL statements
	- c) Provide input and output data set

Enter the input data set name:

1 DATA SET NAME ... ===> DB2.SQL(ACCT3)

 Enter the output data set name: 4 DATA SET NAME ... ===> DB2.SQL.ACCT3.OUTPUT

- d) The next panel presents chance to modify attributes Accept defaults and just depress <enter>
- e) SQL statements are present in ISPF editor change all occurrences of ###### to your unique number \*\*Note: -- in position 1 and 2 makes statement a comment remove -- to execute desired statement add -- to make the statement a comment
- f) <enter> F3 to save changes are return to SPUFI
- g) <enter> again to exit the SQL statements
- h) SQL statement execution output will be displayed

#### ISPF Editor – **Line** Command Summary

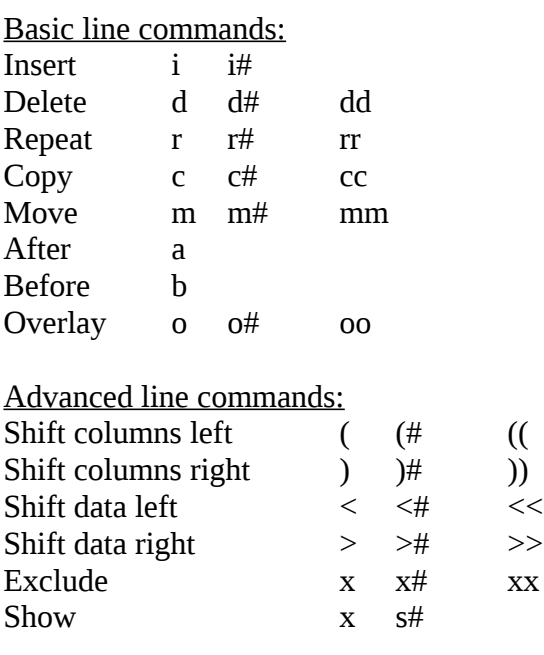

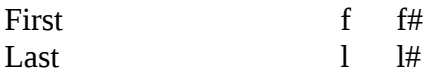

Text Handling line commands:

- te format screen for power typing text paragraphs
- tf flow text to the end of a paragraph
- ts split a text line at the cursor to allow insertion
- lc change text from uppercase to lowercase
- uc change text from lowercase to uppercase

Miscellaneous line commands:

- bnds display and allow changes to the current bounds
- cols display formatted line for identifying display columns
- mask display and allow changes to the current mask
- tabs display and allow changes to the current tabs line

Labels line ranges

- .lab#1 chosen label .lab#2 chosen label
- .lab#3 chosen label

example - change 'abc' '123' .lab#1 .lab#2 all

#### ISPF Editor – **Primary** Commands Summary

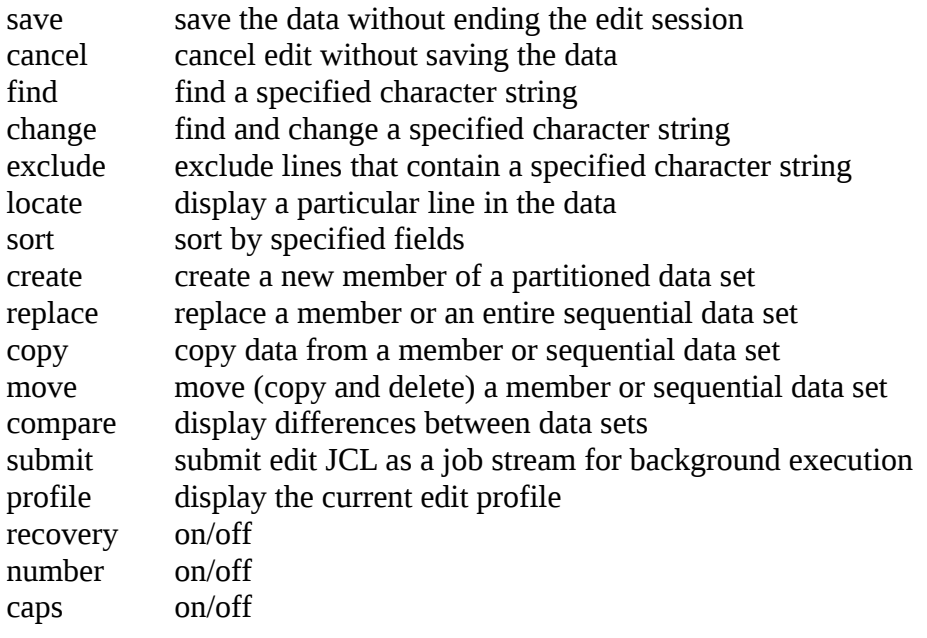

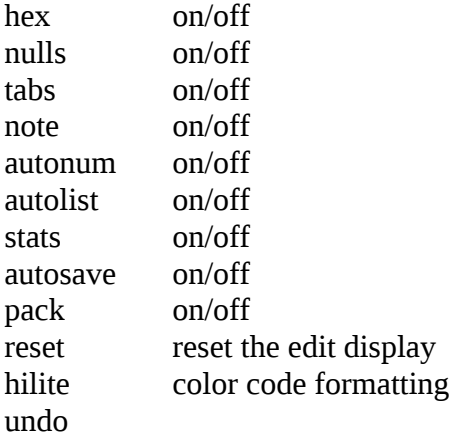

### Data FTP Interface

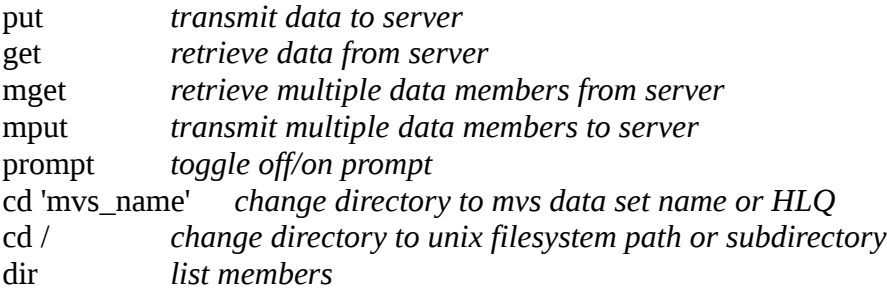

### JES FTP Interface

quote site filetype=jes quote site jesjobname=\* jesstatus=all jesowner=\* put *transmit JCL to JES reader* external *retrieve output from JES output spool*<br>dir list jes spool content list jes spool content quote site filetype=seq *back to data interface mode*